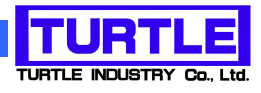

# TUSB-S03CNE1BZ

# USB インタフェース付きエンコーダカウンタ

# 取扱説明書

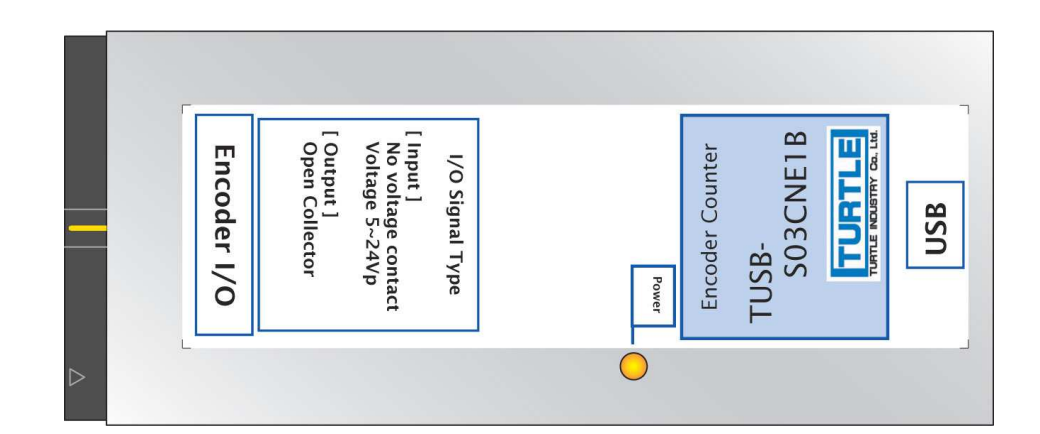

本文中のマークについて(必ず始めにお読み下さい) この取扱説明書には、あなたや他の人々への危害や財産への損害を未然に防ぎ、本 製品を安全にお使いいただくために、守っていただきたい事項を示しています。 その表示と図記号の意味は次のようになっています。内容をよみ理解してから本文 をお読み下さい。 この表示を無視して、誤った取扱をすると、人が死亡 または重傷を負う可能性がある内容を示しています。 この表示を無視して、誤った取扱をすると、人が損害 を負う可能性が想定される内容および物的損害のみの 発生が想定される内容を示しています。

- ① 製品の仕様および取扱説明書の内容は予告なく変更することがあります。
- ② 本製品および本取扱説明書の一部または全部を無断転載することは禁じられています。
- 3 本取扱説明書の内容は万全を期して作成いたしましたが、万が一ご不審な事やお気づき の事がございましたら、(株) タートル工業 サービス課までご連絡下さい。
- ④ 当社では、本製品の運用を理由とする損失、逸失利益等の請求につきましては、上記に 関わらずいかなる責任も負いかねますので、予めご了承下さい。
- ⑤ 本製品は、人命に関わる設備や機器、高度な信頼性を必要とする設備や機器などへの組 込や制御などへの使用は意図されておりません。これら設備や機器などに本装置を使用 され人身事故、財産損害などが生じても、当社はいかなる責任も負いかねます。
- ⑥ 本製品およびソフトウェアが外国為替及び外国貿易管理法の規定により戦略物資(又は 役務)に該当する場合には日本国外へ輸出する際に日本国政府の輸出許可が必要です。

©2013 Turtle Industry Co., Ltd. All rights reserved. 株式会社タートル工業の許可なく、本書の内容の複製、改変などを行うことは出来ません。

Microsoft, Windows, Windows NT, は、米国 Microsoft Corporation の米国およびその他の 国における登録商標または商標です。

その他、記載されている会社名、製品名は、各社の商標および登録商標です。

# 使用上の警告と注意

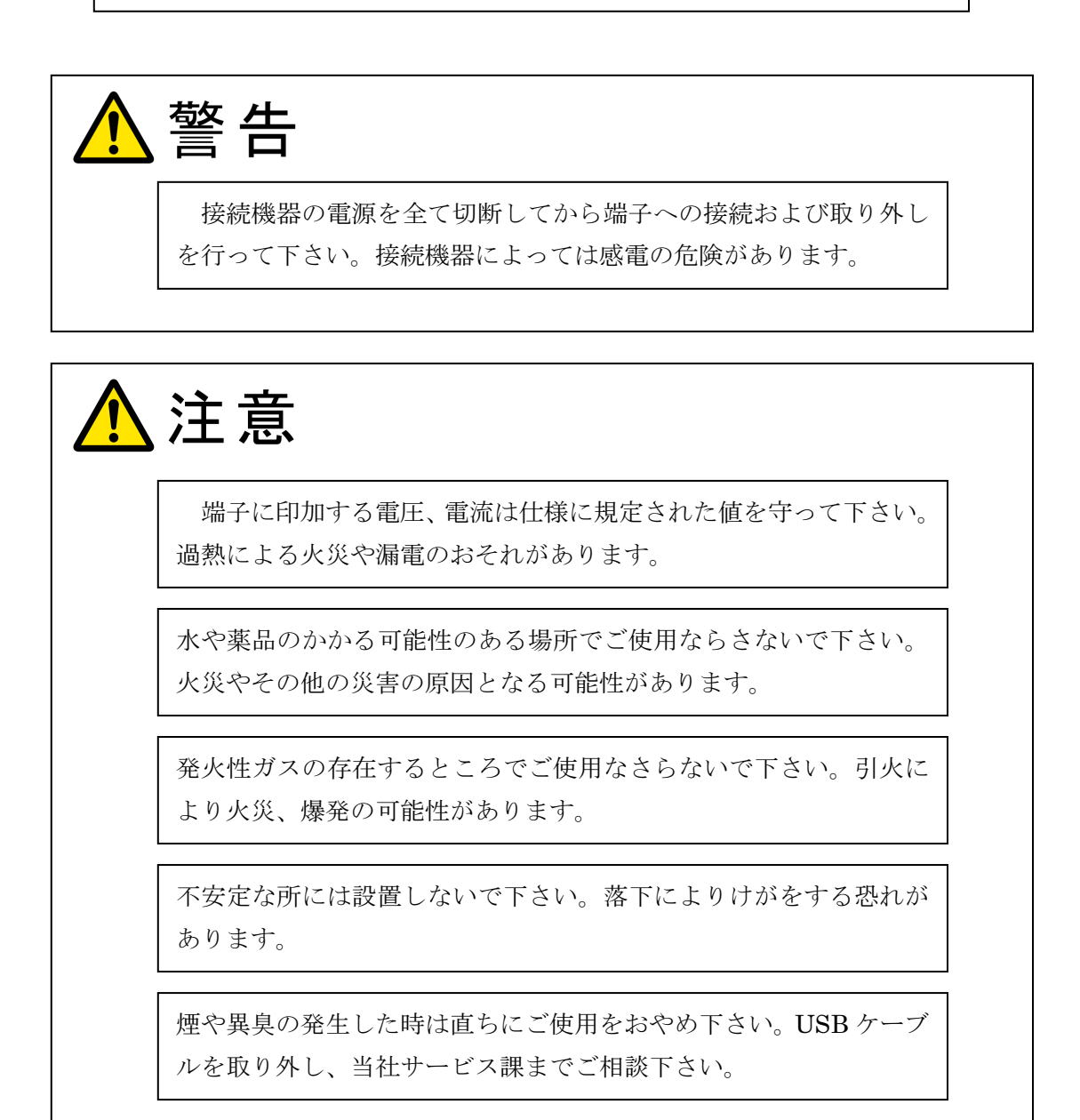

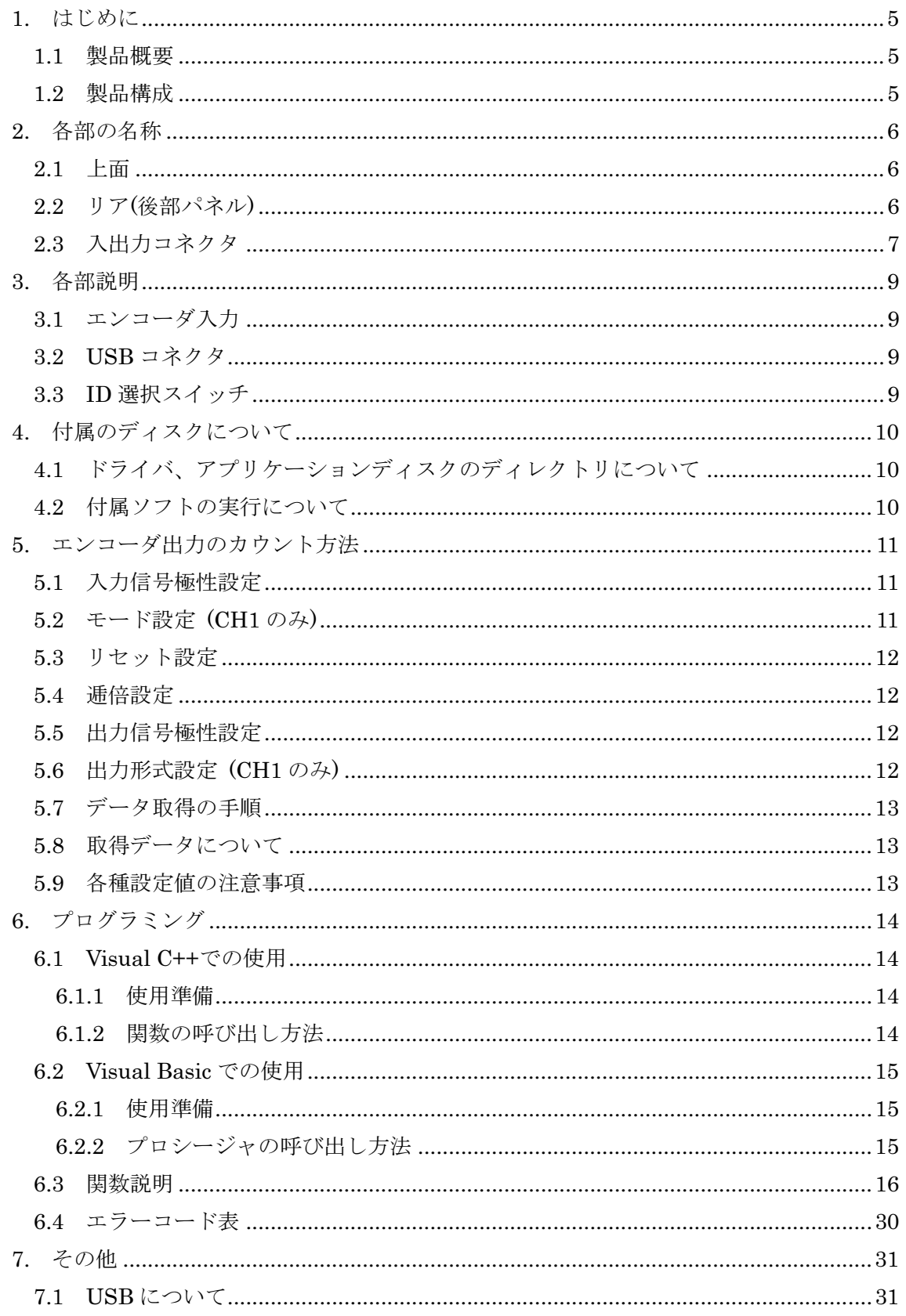

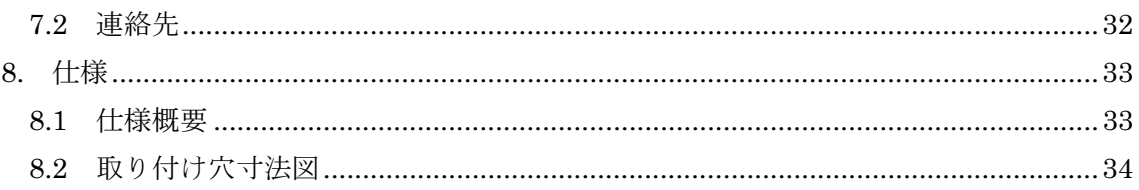

#### 1. はじめに

この度は、(株)タートル工業製の USB インタフェース付きエンコーダカウンタデータ取 り込みユニット TUSB-S03CNE1BZ をお買い求めいただき、誠にありがとうございます。

本書は、本製品の特徴、使用方法、取扱における注意事項、その他本製品に関する情報 など、本製品をご使用される上で必要な事項について記述されております。

本製品は、製品の性質上、誤った使用をすると本製品の破損だけでなく重大な事故が発 生する事も考えられます。本書の内容をよくご理解の上、正しくご使用下さる様お願いし ます。

1.1 製品概要

本製品は、先進のインタフェースである USB( Universal Serial Bus)を使用したコンピ ュータインタフェースユニットです。コンピュータを使用してロータリエンコーダ(インク リメント出力タイプ)からのデータを取得、カウントし表示する事が出来ます。また、プリセ ット値の設定が可能で、プリセット値とカウント値との一致出力、2 点のプリセット値間出 力等のリアルタイムハードウェア出力が可能です。ドライバソフトウェア、アプリケーシ ョンソフト、及び Visual Basic のサンプルソフトウェアが付属しておりますので、これら の応用によって短時間に利用する事が可能です。

※ 初めて接続される時にはドライバのインストール作業が必用です。付属のインストール マニュアルを参照して下さい。

1.2 製品構成

本製品には以下の物が含まれます。

- ① TUSB-S03CNE1BZ 本体
- ② USB ケーブル(1m)
- ③ 添付ソフトウェアディスク CD-ROM 1 枚

不足品などがあれば、当社サービス課までご連絡下さい。

#### TUSB-S03CNE1BZ 取扱説明書

#### 2. 各部の名称

2.1 上面

エンコーダ入力

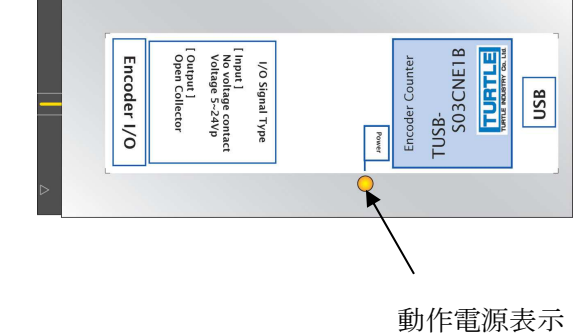

エンコーダ入力 使用するロータリエンコーダを接続します。 動作電源表示 |ユニットの電源が入っている時に点灯します

※ ロータリエンコーダは付属しません。

2.2 リア(後部パネル)

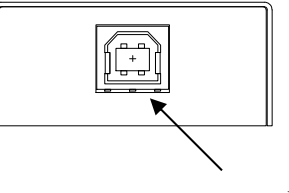

USB コネクタ

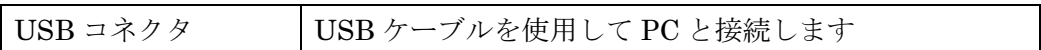

※ 初めて接続される時にはドライバのインストール作業が必用です。付属のインストー ルマニュアルを参照して下さい。

#### 2.3 入出力コネクタ

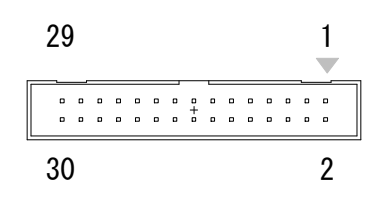

エンコーダを接続します。

コネクタ : フラットケーブル用 30 ピンコネクタ ケーブル側推奨コネクタ : ヒロセ電機(株)製 HIF3BA-30D-2.54R、または同等品

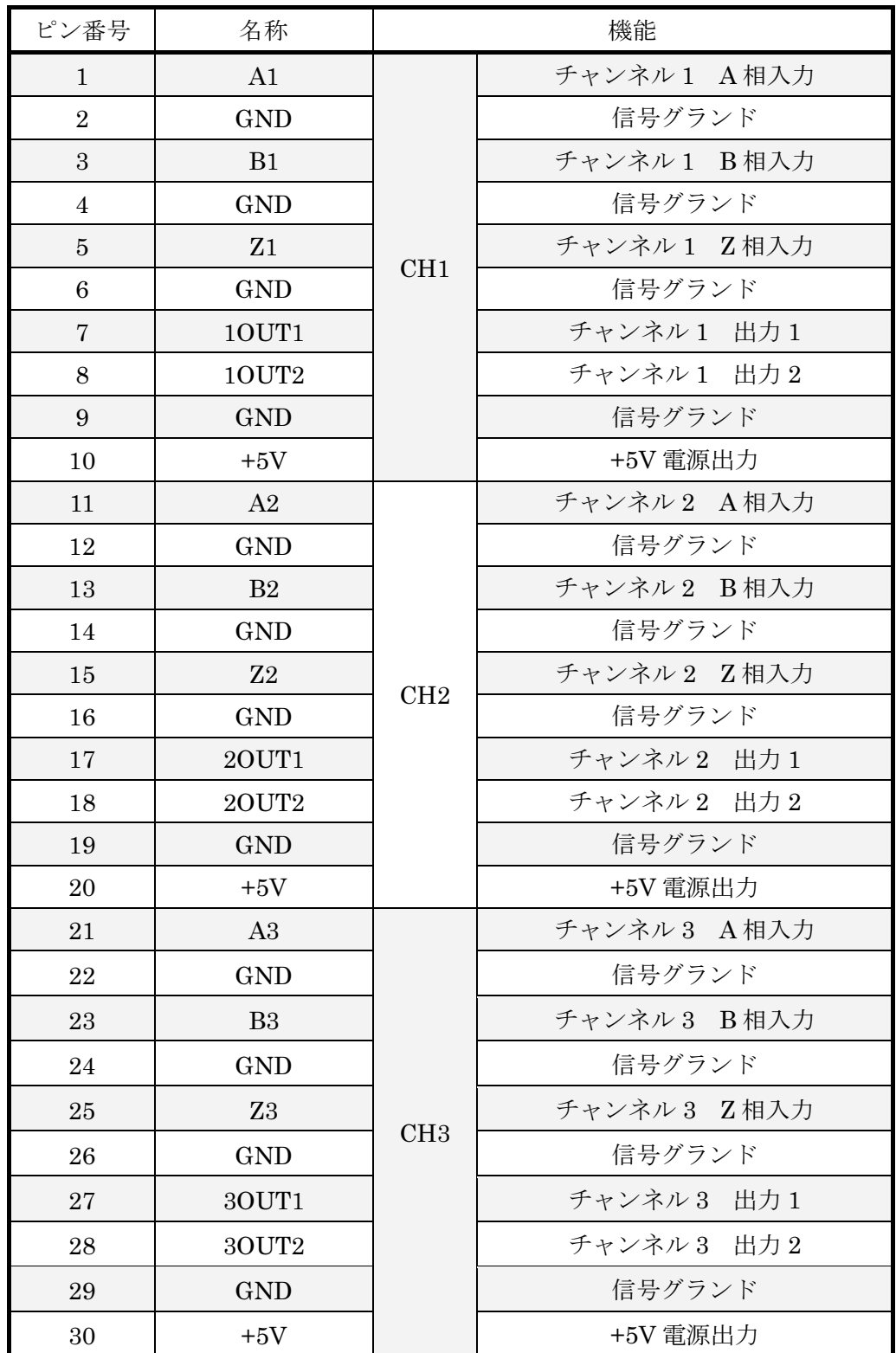

#### 3. 各部説明

3.1 エンコーダ入力

ロータリエンコーダを接続します。使用できるエンコーダはインクリメント出力型(オー プンコレクタ、TTL、または電圧(DC5~24V)出力タイプ)です。

カウント数は、チャンネル 1 が 32bit、チャンネル 2、チャンネル 3 が 24bit までカウン ト出来ます。

- ※ インクリメント型でもドライバ出力タイプや、アブソリュート型のロータリエンコー ダは使用出来ません。
- 3.2 USB コネクタ

付属の USB ケーブルを使用して、ご利用されるコンピュータまたはハブに接続して下さ い。

※ 初めて接続される時にはインストール作業が必用です。付属のインストールマニュア ルを参照して下さい。

3.3 ID 選択スイッチ

同一の PC に本装置を複数台接続する時に ID スイッチを使用します (工場出荷時は 0 と なっています) 。ID スイッチは本体内部にありますので、変更する場合は天板を取り外し ます。

変更方法

① 側面のネジを左右合わせて 2 個取り外します。

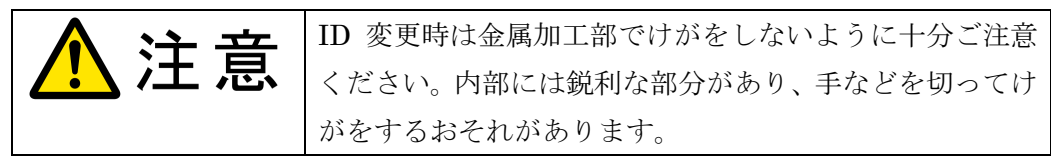

② 下記の場所にスイッチがありますので、精密ドライバーの先などで切り替え

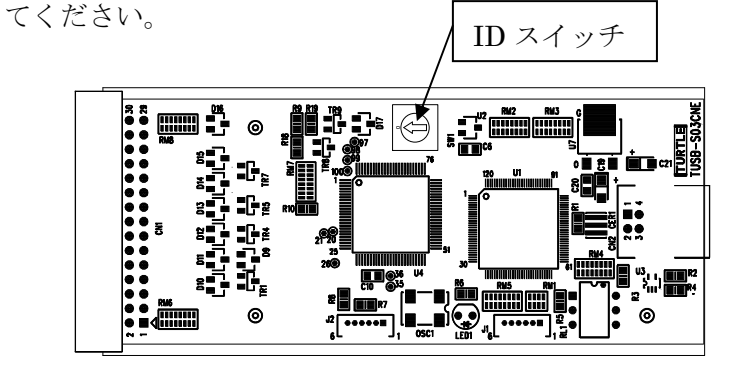

#### 4. 付属のディスクについて

4.1 ドライバ、アプリケーションディスクのディレクトリについて

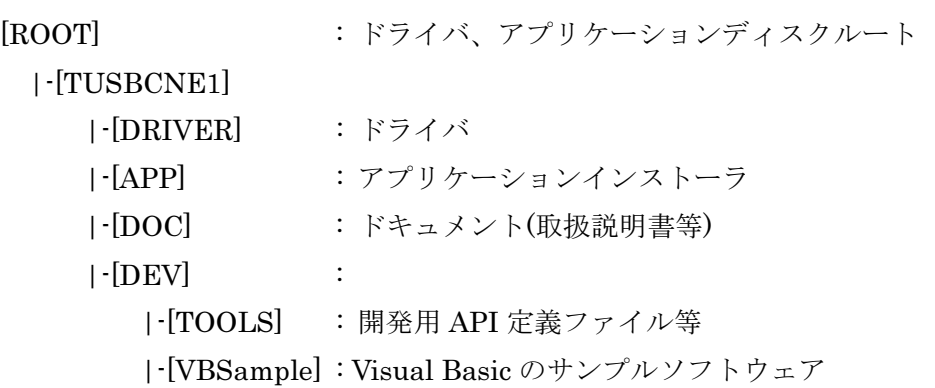

- [DRV]ディレクトリ この階層にはドライバファイルが入っております。ドライバのインストール時には このディレクトリをご指定下さい。
- [APP]ディレクトリ 付属アプリケーションのインストーラです。
- [DOC]ディレクトリ 取扱説明書等が PDF 形式で入っております。
- [TOOLS]ディレクトリ 開発時に必要な各種ファイルが入っています。
- [VBSample]ディレクトリ Visual Basic のサンプルソフトウェアが入っています。
- 4.2 付属ソフトの実行について

プログラム取扱説明書を参照して下さい。

5. エンコーダ出力のカウント方法

本ユニットは最速 100kHz までのロータリエンコーダの 3 相(A、B、Z 相)信号を取得し、 回転方向、カウント値を表示する回路を、3 チャンネル分保有しているカウンタです。

カウントされたデータは、ドライバソフトウェアにより符号変換され、PC 上のアプリケ ーションプログラムに引き渡されます。

付属のアプリケーションプログラムを使用する事により、本ユニットのほとんどの機能 を利用する事が出来ます。

5.1 入力信号極性設定

入出力の各種条件設定は、計測開始前に行います。使用するチャンネルすべての A 相、B 相、Z 相の各信号に対して、波形極性を反転させるかどうかを設定します。

設定は、Tusbs03cne1\_InputInverter 関数で行います。

\* 本カウンタは、オープンコレクタ型エンコーダの下図動作を基準に設計されています。 御使用になられるエンコーダの論理が、下図と異なる場合は、波形論理を反転し御使 用下さい。

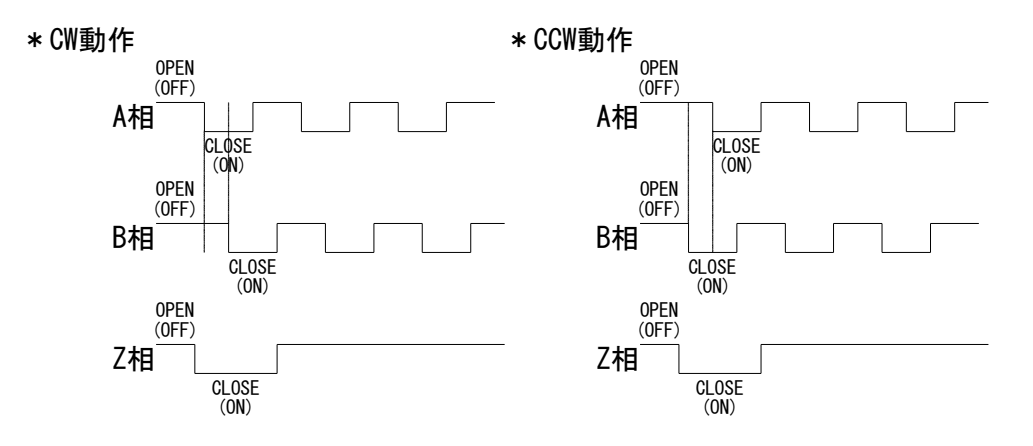

5.2 モード設定 (CH1 のみ)

動作モードを選択します。動作モードは、測定を停止するまで連続してカウントし続け るリセットモードと、設定された値でカウント値が停止する停止モードがあります。停止 位置は、max 値、min 値の 2 点を設定する事が出来ます。

モードの選択は、Tusbs03cne1\_SetLimitter 関数で行います。

また、停止モード時の停止カウント値設定は、Tusbs03cne1\_WritePresetData 関数で行 います。なお、この設定値は、他の設定項目の設定値と値を共有しています。後述の注意 事項を御確認の上御使用下さい。

5.3 リセット設定

カウント値をリセットする条件を選択します。Z 相(または外部入力)リセット、設定値(自 動)リセット、リセット無効の 3 種類から選択します。

Z相リセット : Z相を通過する度に、カウント値がクリアされます。Z相端子に外 部からリセット信号を入力し、クリアさせる事も可能です。

設定値リセット : 設定した値とカウント値が一致している間、クリアされます。

リセット無効 : カウンタクリアを行いません。継続してカウントし続けたい場合 や、停止モードで使用する場合は、この設定にして御使用下さい。

リセット方法の選択は、Tusbs03cne1\_SelClearEvent 関数で行います。なお、この設定 値は、他の設定項目の設定値と値を共有しています。後述の注意事項を御確認の上御使用 下さい

5.4 逓倍設定

カウント方法を 1 倍、2 逓倍、4 逓倍の 3 種類から選択します。 選択は Tusbs03cne1\_SelMultiplier 関数で行います。

5.5 出力信号極性設定

 出力端子は、2 系統あります。2 系統それぞれに対し、出力信号の波形極性を反転させる かどうかを設定します。信号は、トランジスタのコレクタ出力となっており、内部プルア ップされております。出力条件と一致した状態で ON となります。

極性設定は、Tusbs03cne1\_OutputInverter 関数で行います。

5.6 出力形式設定 (CH1 のみ)

信号出力方法を選択します。設定値とカウント値が一致している時に出力 ON となる一 致出力と、min 値と max 値の 2 個の設定値間にカウント値が存在している時に出力 ON と なる設定値間出力から選択します。

選択は、Tusbs03cne1\_OutputMode 関数で行います。また、一致出力値、設定値間出力 の min 側のカウント値、max 側のカウント値等の設定は、Tusbs03cne1\_WritePresetData 関数で行います。なお、この設定値は、他の設定項目の設定値と値を共有しています。後 述の注意事項を御確認の上御使用下さい

5.7 データ取得の手順

Tusbs03cne1 RunStop 関数によってカウント動作を開始して下さい。その後必要に応じ て Tusbs03cne1\_ReadCount 関数、または Tusbs03cne1\_ReadCountCh 関数でデータを読 み出して下さい。

カウント動作を終了する場合は Tusbs03cne1\_RunStop 関数を実行して下さい。

5.8 取得データについて

取得されるデータは全て符号付整数値です。

5.9 各種設定値の注意事項

Tusbs03cne1\_WritePresetData 関数で設定を行う各種設定値は、下記表の太線枠内の各 機能で値を共有しています。下記表を参照し御使用下さい。

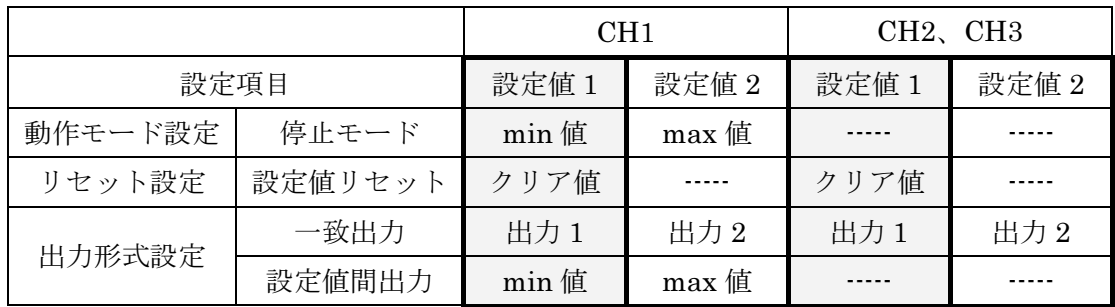

6. プログラミング

ここでは、Visual C++ または Visual Basic で TUSB-S03CNE1B 応用アプリケーショ ンを開発する方法を説明します。本装置用のドライバをインストールするとドライバ操作 用の DLL(ダイナミックリンクライブラリ)ファイルが同時にインストールされます。応用 アプリケーションではこの DLL を介してドライバを操作します。

DLL を直接ロードして操作する方法もありますが、ここでは添付ディスクに付属の定義 ファイル(Visual C++および Visual Basic の両方が入っています)を利用した方法を説明し ます。

両開発ツール(Visual C++ 、Visual Basic)の使用方法についてはご説明致しません。そ れぞれに付属のマニュアルかその他の資料をご参照下さい。

- ※ 初めて接続される時にはドライバのインストール作業が必用です。付属のインストー ルマニュアルをご参照下さい。
- ※ 64bit ドライバに対応したアプリケーションを作成するには 64bit コードが出力できる 開発環境が必要です。(Visual Studio 2005 以降)
- 6.1 Visual C++での使用

6.1.1 使用準備

Visual C++で使用するために以下 2 つのファイルを付属ディスクから適当な場所にコピ ーして下さい。コピー先は指定しませんが、通常はプロジェクトのフォルダで支障ありま せん。

 TUSBCNE1.H ヘッダファイル TUSBCNE1.LIB ライブラリファイル

※ 付属ディスク内の DEV¥TOOLS フォルダに有ります。

ライブラリファイルはプロジェクトに追加して下さい。ヘッダファイルは関数を使用す るソースコードファイルの適当な場所にインクルードして下さい。

6.1.2 関数の呼び出し方法

デバイスドライバの操作は、全て機能毎の関数を呼ぶ事によって実現されます。 Tusbs03cne1\_Device\_Open 以外の関数は Tusbs03cne1\_Device\_Open 関数が正常に処理さ れ た 後 で な い と 有 効 に は な り ま せ ん 。 各 機 能 関 数 を 呼 び 出 す 前 に Tusbs03cne1 Device Open を 実 行 し て 機 能 関 数 の 使 用 が 終 了 し た ら Tusbs03cne1 Device Close 関数を呼び出してデバイスを開放して下さい。デバイスを 1 つ のアプリケーションで実行する場合には、通常アプリケーションの初めに Open し、アプリ ケーションの終了時に Close すれば充分です。

1 つの TUSB-S03CNE1B デバイスを、2 つのアプリケーションで同時にオープンする事 は出来ません。1 つのアプリケーションでの Open~Close の間は、他のアプリケーション で同じデバイスを操作する事は出来ません。

6.2 Visual Basic での使用

6.2.1 使用準備

Visual Basic .NET で使用するために以下 1 つのファイルを付属ディスクから適当な場所 にコピーして下さい。コピー先は指定しませんが、通常はプロジェクトのフォルダで支障 ありません。

TUSBCNE1.vb 標準ライブラリファイル

※ 付属ディスク内の DEV¥TOOLS フォルダに有ります。 ライブラリファイルは既存項目の追加でプロジェクトに追加して下さい。

6.2.2 プロシージャの呼び出し方法

デバイスドライバの操作は、全て機能毎のプロシージャを呼ぶ事によって実現されます。 Tusbs03cne1\_Device\_Open 以外のプロシージャは Tusbs03cne1\_Device\_Open が正常に処 理された後でないと有効にはなりません。各機能のプロシージャを呼び出す前に Tusbs03cne1\_Device\_Open を 実 行 し て プ ロ シ ー ジ ャ の 使 用 が 終 了 し た ら Tusbs03cne1\_Device\_Close を呼び出してデバイスを開放して下さい。デバイスを 1 つのア プリケーションで実行する場合には、通常アプリケーションの初めに Open し、アプリケー ションの終了時に Close すれば充分です。

1 つの TUSB-S03CNE1B デバイスを、2 つのアプリケーションで同時にオープンする事 は出来ません。1 つのアプリケーションでの Open~Close の間は、他のアプリケーション で同じデバイスを操作する事は出来ません。

#### 6.3 関数説明

ここでは、各関数(プロシージャ)のもつ機能などの詳細を説明します。

# Tusbs03cne1\_Device\_Open

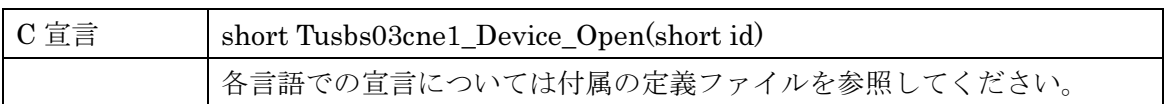

#### 解説

指定 ID(ユニット番号選択スイッチの値)のデバイスをオープンします。 このデバイスに関する各種関数を使用する前に必ず呼び出す必要が有ります。

#### 引数

id ユニット番号選択スイッチの番号(0-F)

#### 戻り値

# Tusbs03cne1\_Device\_Close

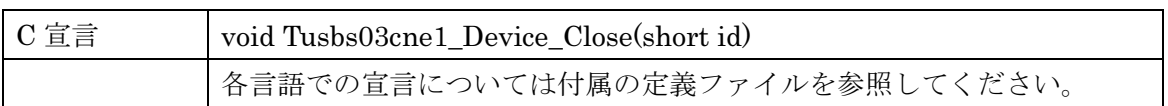

# 解説

指定 ID(ユニット番号選択スイッチの値)のデバイスをクローズします。

# 引数

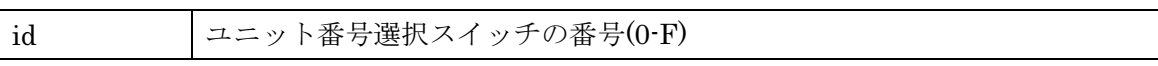

#### 戻り値

なし

# Tusbs03cne1\_InputInverter

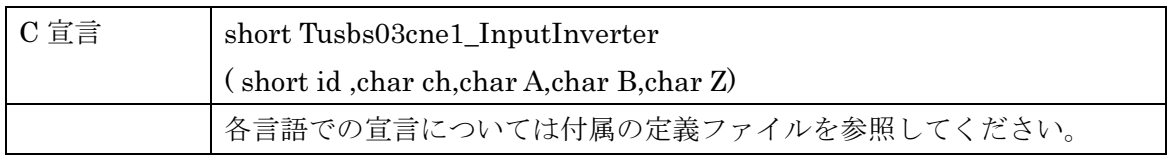

#### 解説

各チャンネル、各相のカウンタ入力信号の極性を設定します。

#### 引数

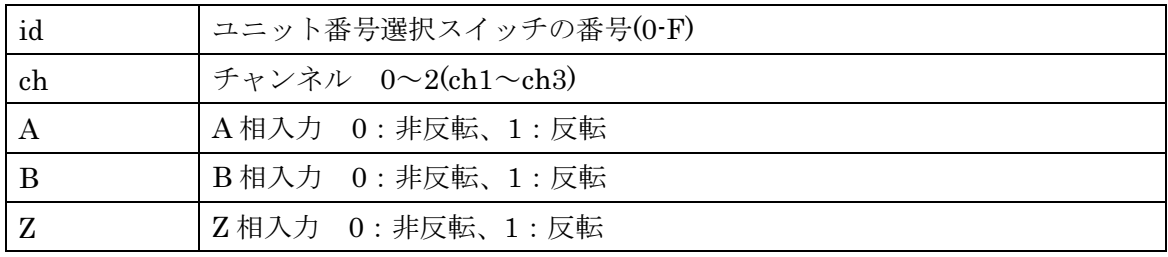

#### 戻り値

# Tusbs03cne1\_OutputInverter

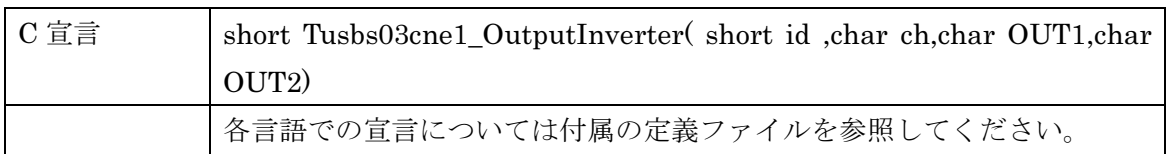

#### 解説

各チャンネル、各系統の出力信号の極性を設定します。

#### 引数

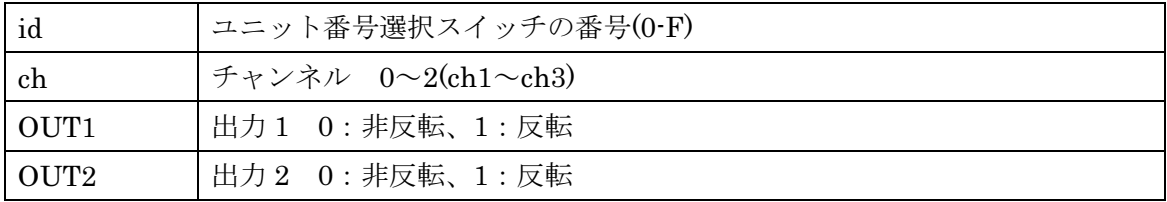

#### 戻り値

# Tusbs03cne1\_OutputMode

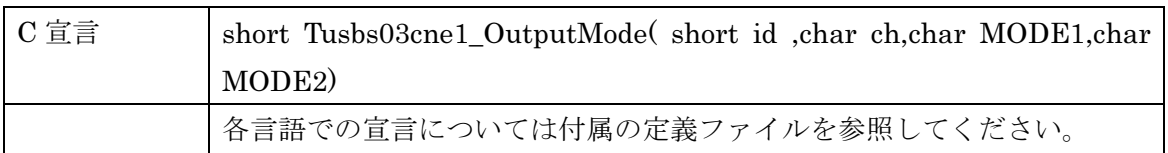

#### 解説

CH1 の各系統の出力信号の出力モード(機能)を設定します。

#### 引数

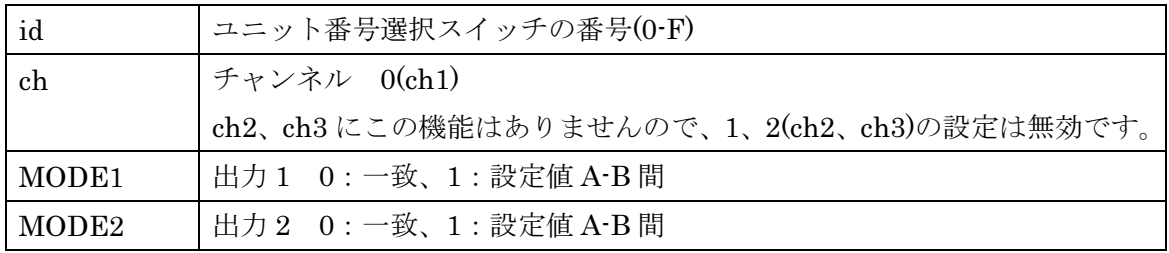

#### 戻り値

# Tusbs03cne1\_SelClearEvent

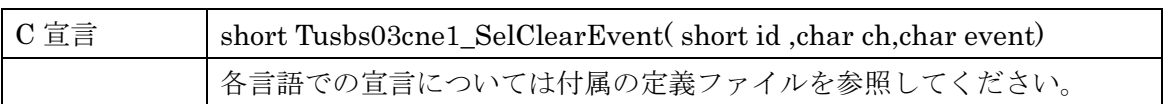

# 解説

カウンタのリセット方法を設定します。

# 引数

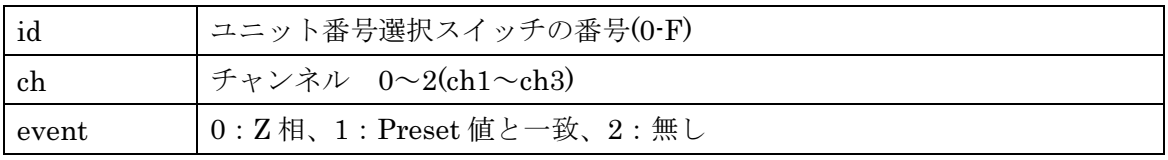

## 戻り値

# Tusbs03cne1\_SelMultiplier

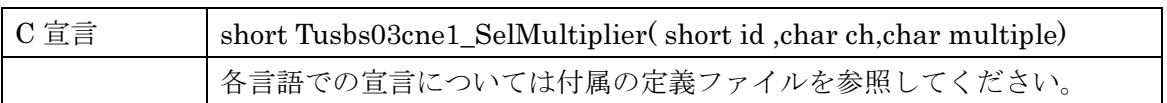

# 解説

カウンタの逓倍回路の選択をします。

# 引数

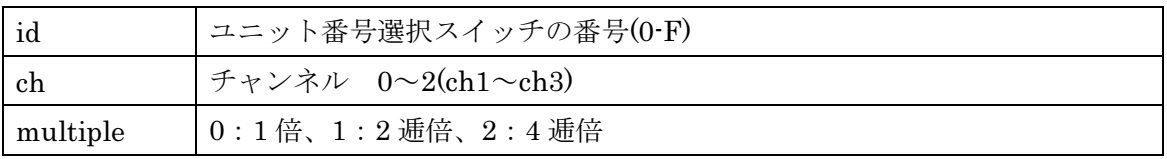

## 戻り値

# Tusbs03cne1\_SetLimitter

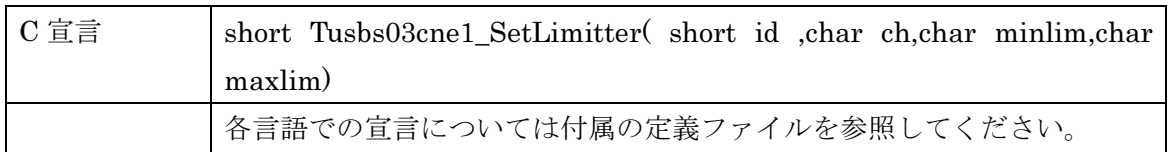

#### 解説

CH1 に於いて、停止モード動作時のカウント下限値、カウント上限値の有効、無効を切 り換えます。

#### 引数

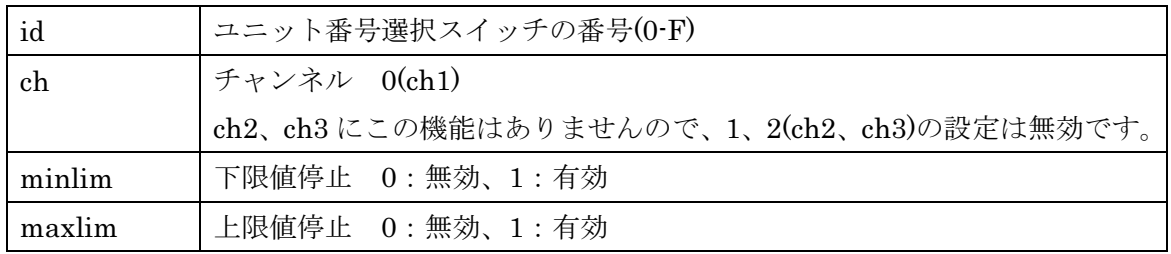

戻り値

# Tusbs03cne1\_WritePresetData

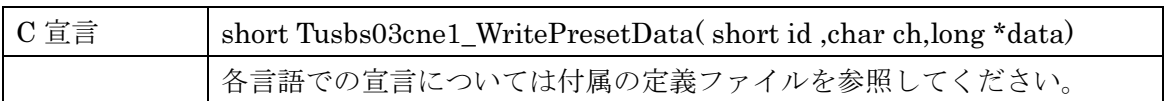

## 解説

プリセットデータを書き込みます。

## 引数

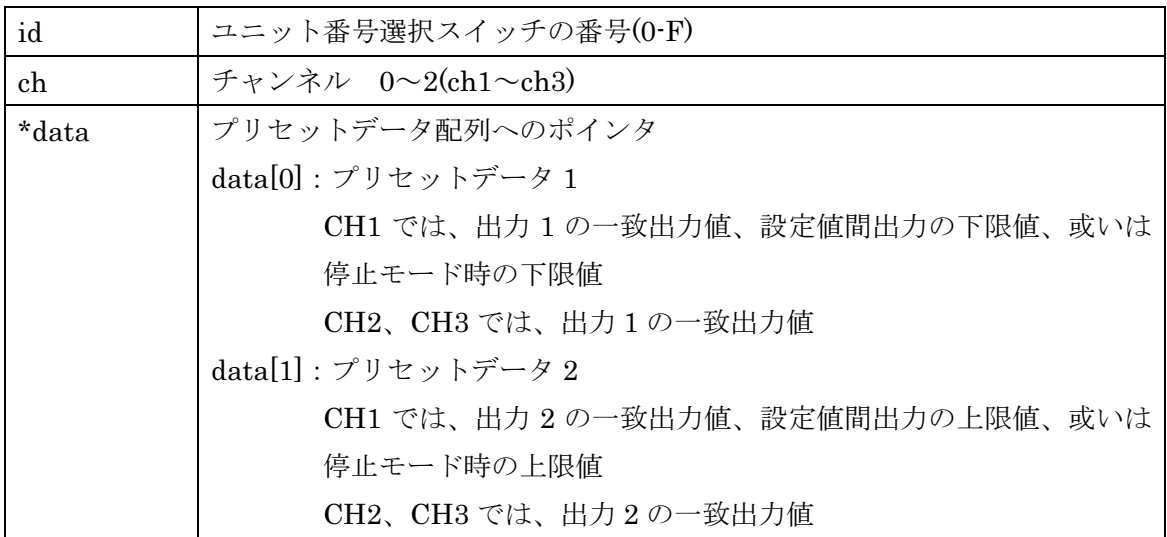

#### 戻り値

# Tusbs03cne1\_ForcedClear

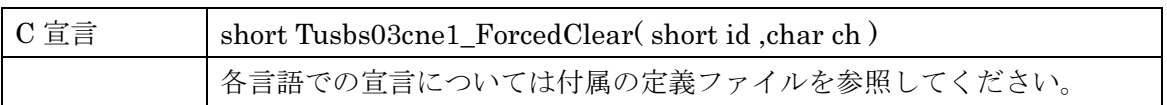

解説

カウンタ値を強制リセットします。

# 引数

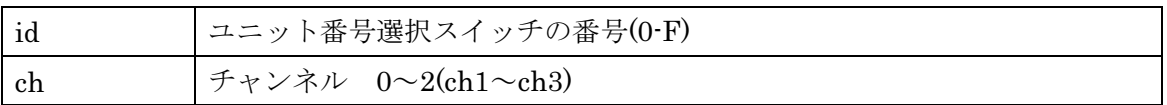

#### 戻り値

# Tusbs03cne1\_RunStop

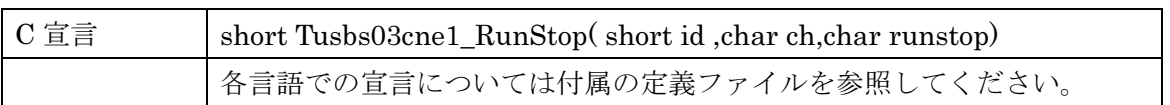

# 解説

カウントの開始、停止の選択をします。

# 引数

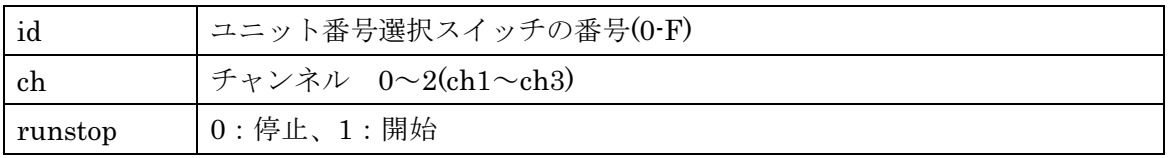

## 戻り値

# Tusbs03cne1\_ReadCount

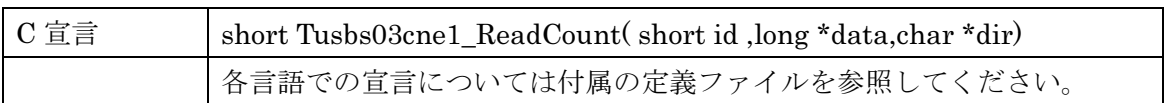

# 解説

カウンタの値を 3 チャンネル分同時に読み込みます。

# 引数

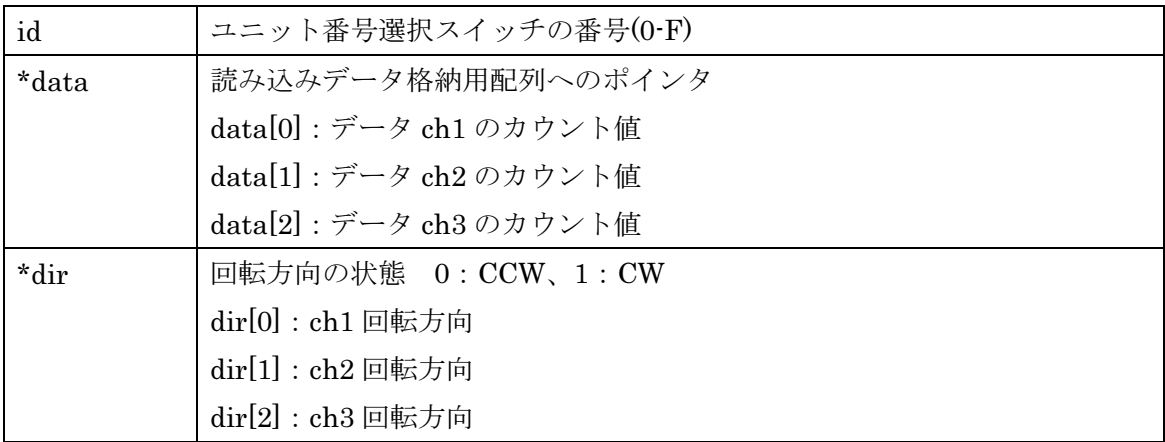

戻り値

# Tusbs03cne1\_ReadCountCh

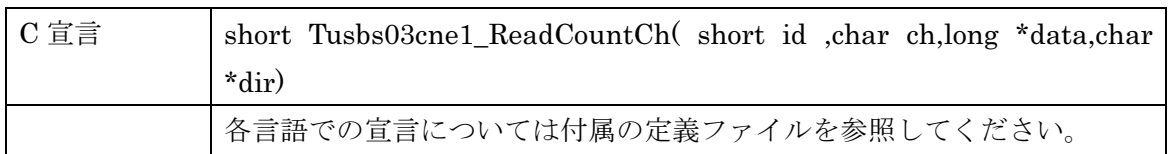

#### 解説

カウンタの値をチャンネル毎に読み込みます。

#### 引数

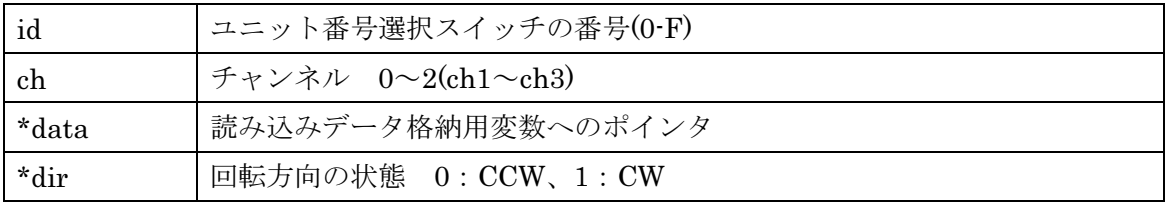

#### 戻り値

#### 6.4 エラーコード表

各機能関数(プロシージャ)から戻る処理結果コードの値の表です。

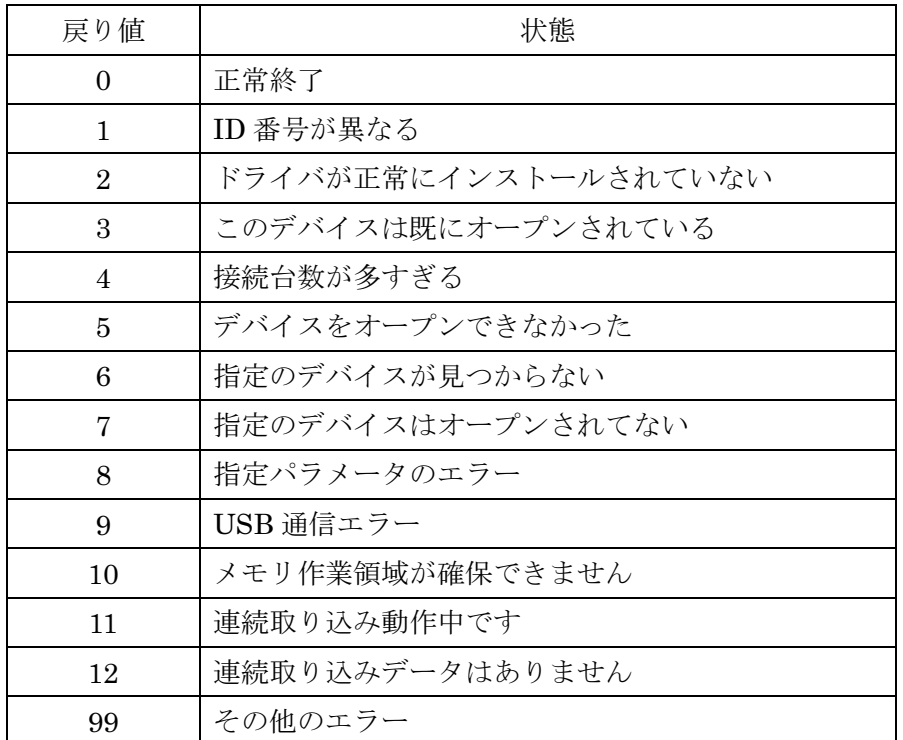

#### 7. その他

#### 7.1 USB について

USB とは Universal Serial Bus の頭文字の略で、新しいコンピュータのインターフェー スバスです。インターフェースのコストが低く使い易い事などからパーソナルコンピュー タを中心に普及しました。USB1.1 の仕様では、1.5Mbps ロースピードデバイス、及び 12Mbps ハイスピードデバイスがあります。

※ ここでの記述は USB の一般的な記述となっております。

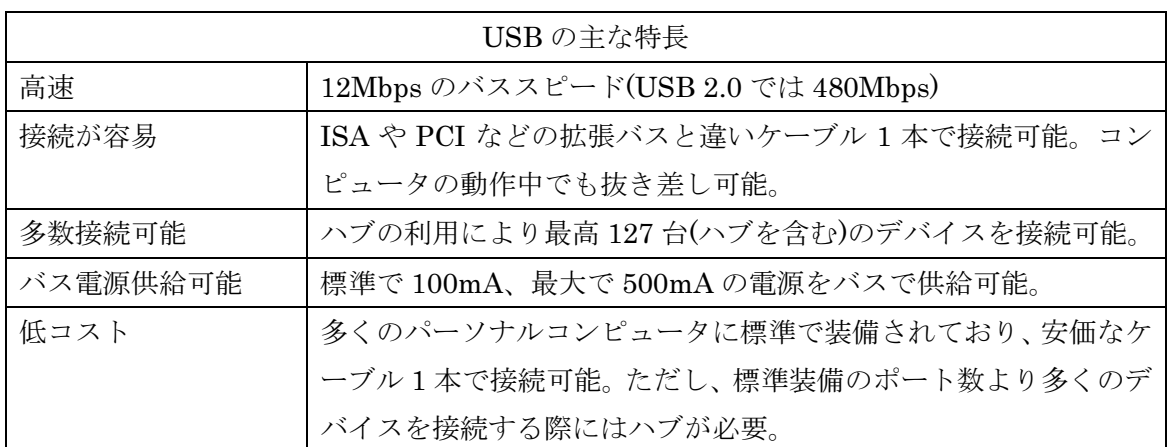

#### ハブについて

多数の USB を接続するには、ハブデバイスが必要です。ハブは 1 本の USB 線(上流側) を複数の USB 線(下流側)に分岐します。ハブにはバスパワードハブとセルフパワードハブ があり、前者は上流側の電源により動作しますが、後者は外部電源により動作します。ホ ストのポートからは標準で 100mA、最大 500mA の電流を供給する事が出来ます。バスパ ワードハブでは、通常 100mA 未満の電流を消費するため、このハブに接続されたデバイス は、バスから 500mA を供給される事は出来ません。100mA 以上の電流を消費するデバイ スをバスパワードハブに接続する場合には注意が必要です。

#### ケーブルについて

USB ケーブルは A タイプと B タイプに分かれます。ホストのポートは A タイプ、デバ イス側は B タイプとなっており、誤挿入が起こらない仕様になっています。

#### 転送速度について

USB の転送速度はきわめて高速ですが、接続されたデバイスの単位時間当たりのデータ 転送量総合計が最高転送量を超える事はありません。あるデバイスで大量のデータ転送を 行うと、他のデバイスの転送速度に影響の出る可能性があります。

#### 7.2 連絡先

動作上の問題点および不明な点などのお問い合わせは下記までお願いします。 調査の上、当社よりご連絡差し上げます。

ご質問の際には動作環境等、なるべく詳細な情報をお伝え下さい。 特に次の情報は必ず記載して下さい。

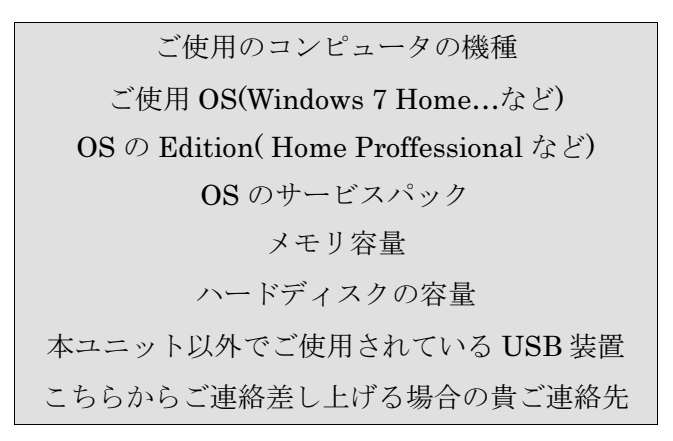

# 株式会社タートル工業

 $\sim$  技術部 技術課 サービス係  $\sim$ 

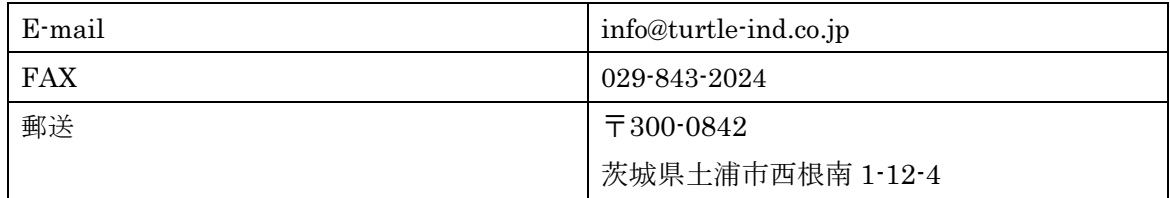

#### 8. 仕様

#### 8.1 仕様概要

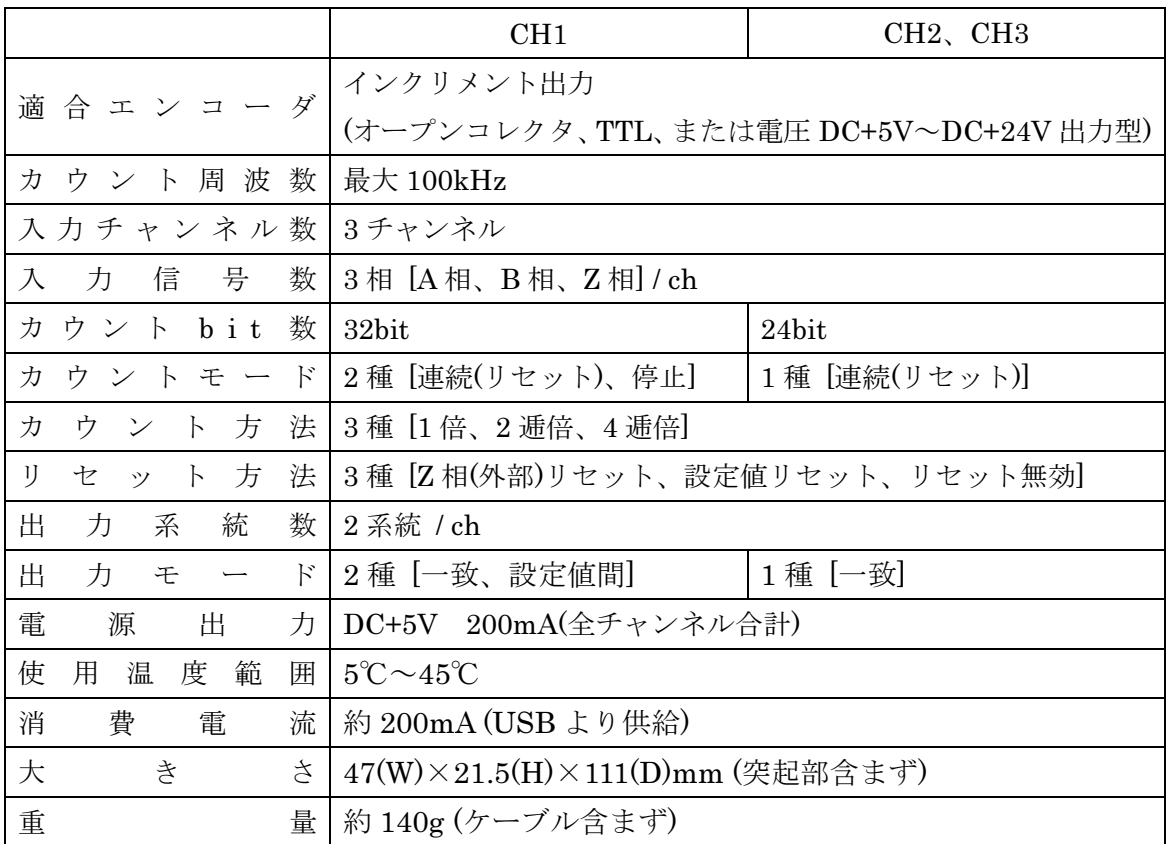

8.2 取り付け穴寸法図

取り付け穴図です。底面から見た図(BOTTOM VIEW)です。取り付け穴は M3(ミリネジ) のタップです。

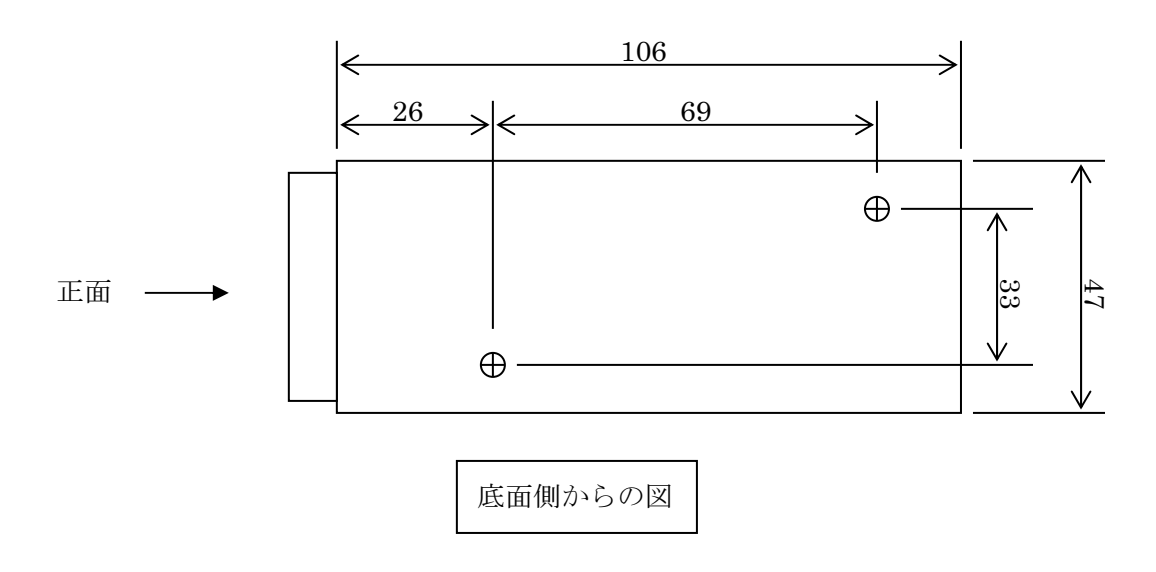

# TUSB-S03CNE1BZ 取扱説明書 発行年月 2015 年 6 月 第 6 版

- 発 行 株式会社 タートル工業 編 集 株式会社 タートル工業
- c2013 株式会社 タートル工業